# L'Rocket.

# Rocket U2 DBTools

### Release Notes

Version 4.5.0

October 2022 UDBT-450-ALL-RN-01

## Rocket U2 DBTools overview

These release notes provide information about fixes made to the 4.5.0 U2 DBTools.

#### Important news at this release

**Important:** It is recommended that users backup their previously installed DBTools directory before installing v4.5.0, which is often found in  $C:\U2\U2\Tools\\V4$  (and/or v3).

To access the documentation library, Adobe Acrobat Reader must be set as your default PDF reader.

**Note:** You must use InstallShield to install this version.

When making a connection to your U2 server for the first time with this version of U2 DBTools, you may be prompted to update the XTOOLSUB server routine. Depending on the user originally connected to the server, you may have to supply an alternate user who has permissions to write to the installed home directory of the database installation. After the initial update to the server, subsequent server connections will not prompt for updates.

#### U2 DBTools setup

To install or upgrade a package, simply click the appropriate component name from the installer.

This package is compatible with Windows 7 Service Pack 1 or higher.

The following database tools can be installed from this package:

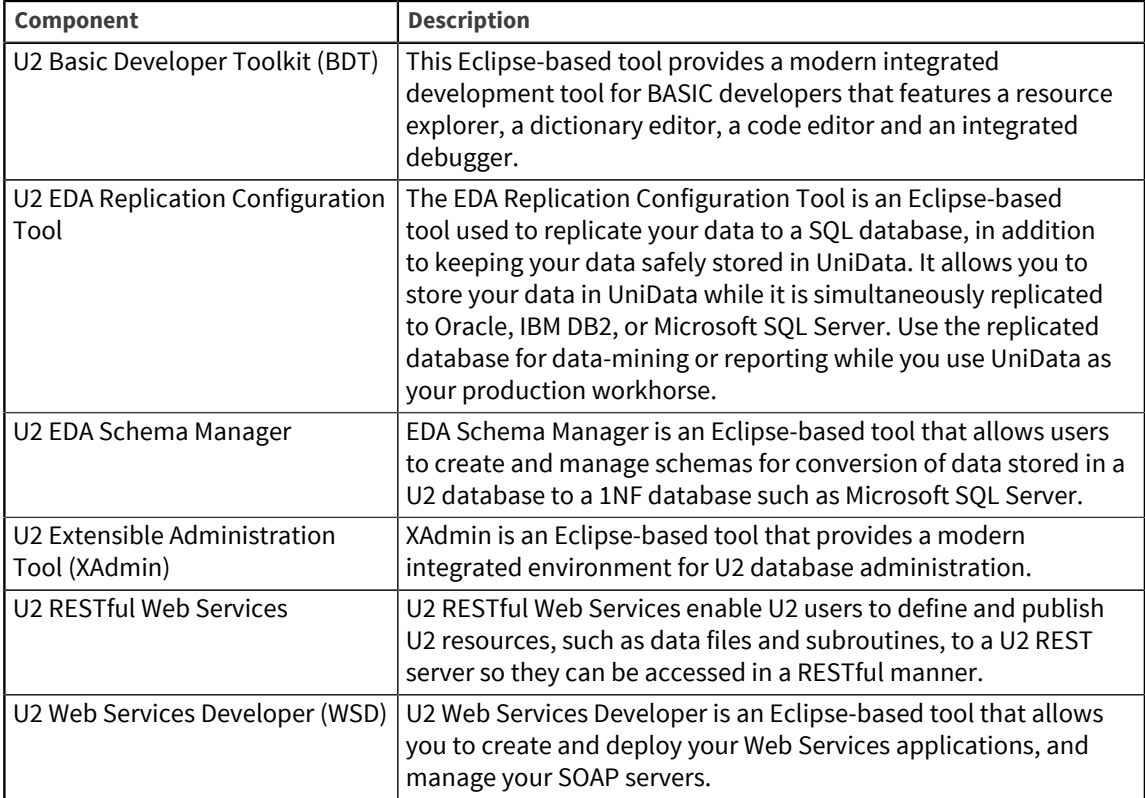

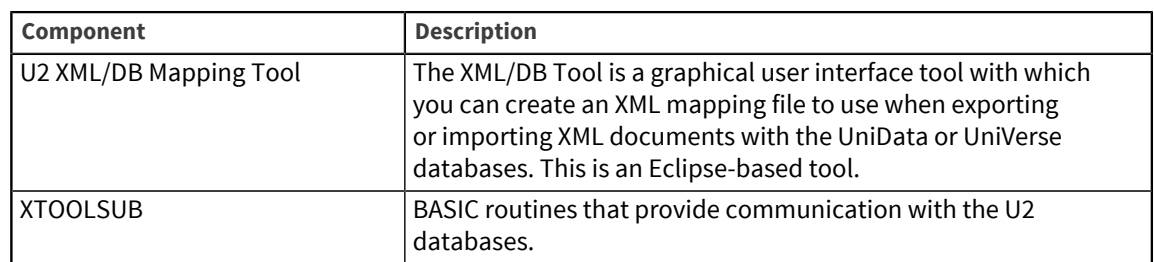

### New features in 4.5.0

The following are new features in DBTools 4.5.0.

- Updated the Jetty version in DBTools to 9.4.25.
- DBTools 4.5.0 has been certified on Windows 2019.
- Added support for the TLSv1.3 protocol with OpenJDK- jdk8u292-b10.
- Windows Only. Added the UD Telnet Disconnect Message dialog box to the XAdmin > Network Services > Telnet screen to specify the message that displays when a user types OFF at TCL when connected via telnet on a Windows installation of UniData.

### Enhancements and Fixes

These release notes provide information about enhancements and fixes in U2 DBTools v4.5.0.

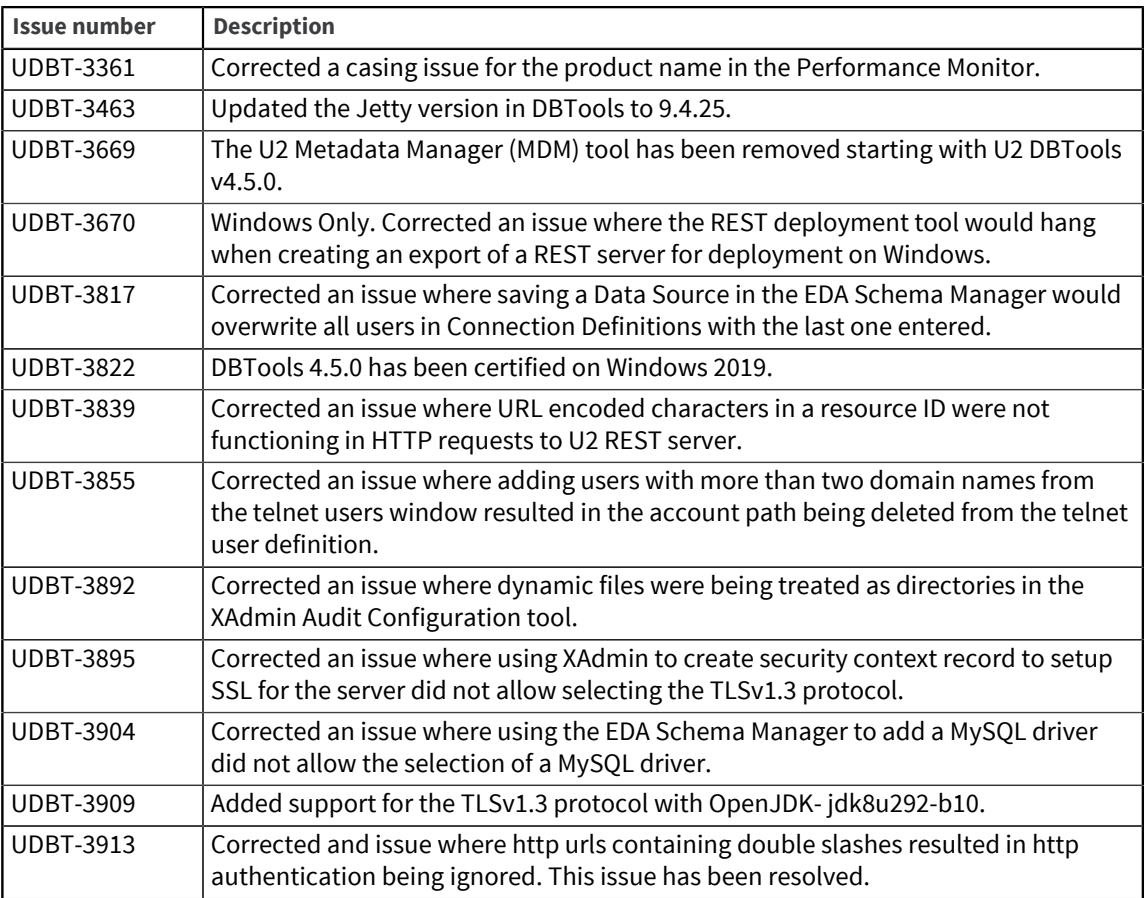

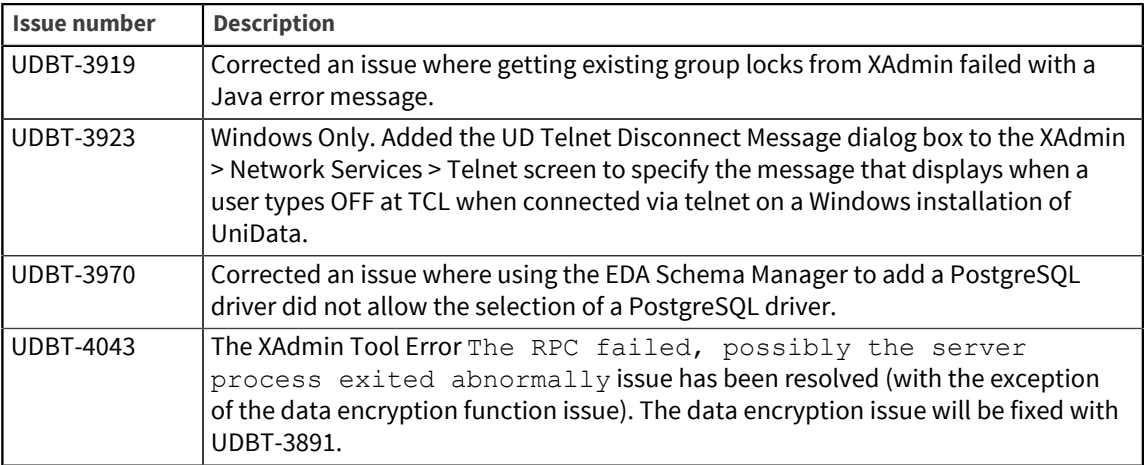

### **Notices**

### Edition

**Publication date**: October 2022 **Book number: UDBT-450-ALL-RN-01 Product version**: Version 4.5.0

### Copyright

© Rocket Software, Inc. or its affiliates 2005–2022. All Rights Reserved.

### **Trademarks**

Rocket is a registered trademark of Rocket Software, Inc. For a list of Rocket registered trademarks go to: [www.rocketsoftware.com/about/legal.](http://www.rocketsoftware.com/about/legal) All other products or services mentioned in this document may be covered by the trademarks, service marks, or product names of their respective owners.

### Examples

This information might contain examples of data and reports. The examples include the names of individuals, companies, brands, and products. All of these names are fictitious and any similarity to the names and addresses used by an actual business enterprise is entirely coincidental.

### License agreement

This software and the associated documentation are proprietary and confidential to Rocket Software, Inc. or its affiliates, are furnished under license, and may be used and copied only in accordance with the terms of such license.

**Note:** This product may contain encryption technology. Many countries prohibit or restrict the use, import, or export of encryption technologies, and current use, import, and export regulations should be followed when exporting this product.

## Corporate information

Rocket Software, Inc. develops enterprise infrastructure products in four key areas: storage, networks, and compliance; database servers and tools; business information and analytics; and application development, integration, and modernization.

Website: [www.rocketsoftware.com](http://www.rocketsoftware.com)

Rocket Global Headquarters 774<sup>th</sup> Avenue, Suite 100 Waltham, MA 02451-1468 USA

To contact Rocket Software by telephone for any reason, including obtaining pre-sales information and technical support, use one of the following telephone numbers.

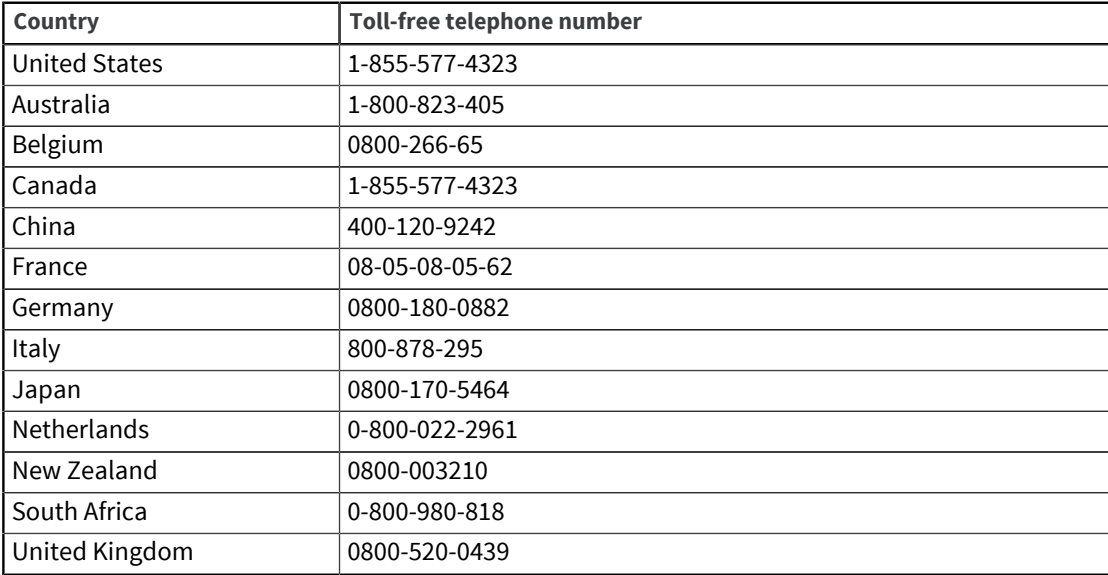

#### Contacting Technical Support

The Rocket Community is the primary method of obtaining support. If you have current support and maintenance agreements with Rocket Software, you can access the Rocket Community and report a problem, download an update, or read answers to FAQs. To log in to the Rocket Community or to request a Rocket Community account, go to [www.rocketsoftware.com/support](http://www.rocketsoftware.com/support).

In addition to using the Rocket Community to obtain support, you can use one of the telephone numbers that are listed above or send an email to [support@rocketsoftware.com](mailto:support@rocketsoftware.com).